# **Compiling a C++ Program in Linux**

The compiler you will be using is the GNU C++ compiler, more commonly called  $g$ ++. The following directions assume you have written a program and saved it as hello.cpp And of course you have made no errors in this program.

It further assumes you have opened a terminal window and have navigated to the directory (folder) that contains the hello.cpp file.

1. To compile and build the program At the terminal command prompt, type the following and hit enter:

### **g++ hello.cpp**

This will produce an executable file named a.out in the same folder as hello.cpp. Recall the "current folder" is referenced by a dot slash like so ./

2. To run the newly created executable At the terminal command prompt, type the following and hit enter:

## **./a.out**

Tada! You have now created, compiled, built, and ran your hello program! Oh, but you don't like the a.out name?

There is a way to direct g++ to name the output executable file to be a specific name of your choice.

1. First delete the a.out file, so you know nothing funny is going on. At the terminal command prompt, type the following and hit enter

#### **rm a.out**

Recall *rm* is the linux command to **r**e**m**ove the specified file.

2. Say you want the executable file name to be: *test* At the terminal command prompt, type the following and hit enter

## **g++ -o test hello.cpp**

The –o option tells g++ the **o**utput filename will be *test*. So you will now find a new executable file named *test* in the same directory as hello.cpp

3. To run the newly created executable At the terminal command prompt, type the following and hit enter:

**./test**

## **Bonus Screen Shots**

Let's create a fancy hello world program and save it in the file helloWorldFancy.cpp. Open a terminal window using Dash Home:<br>The UbuntuStudent - VMware Player (Non-commercial use only)

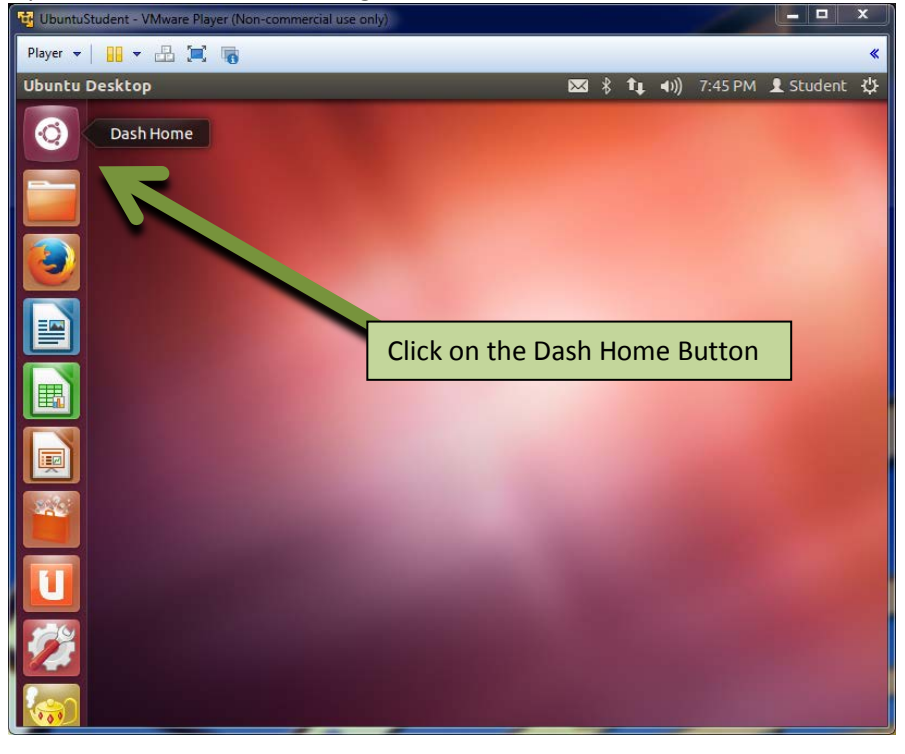

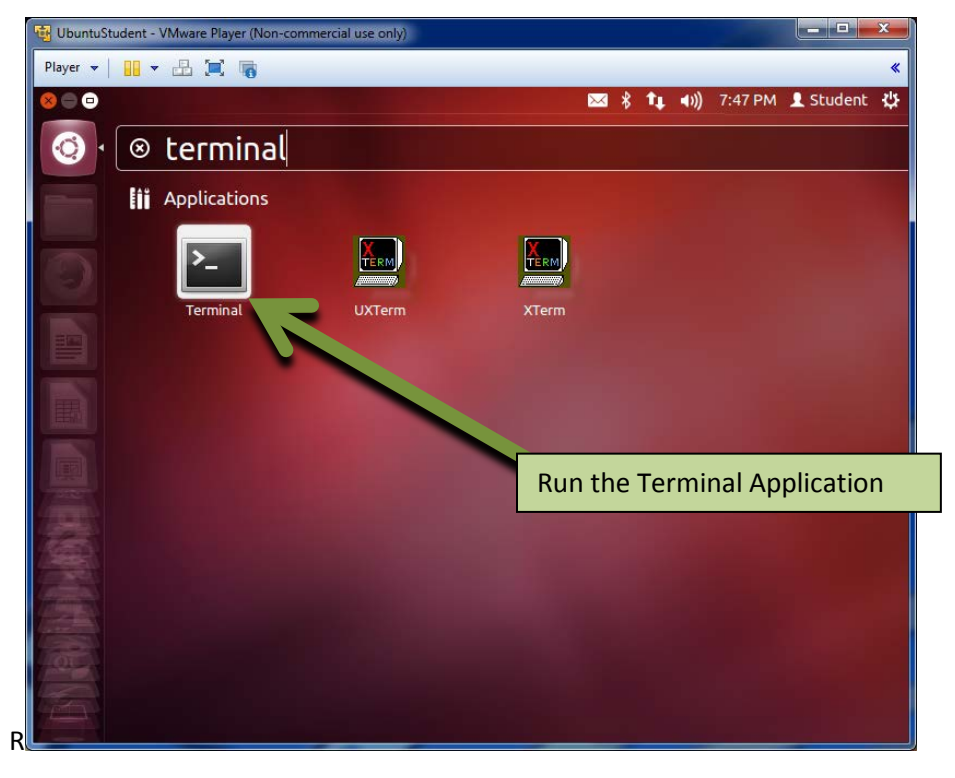

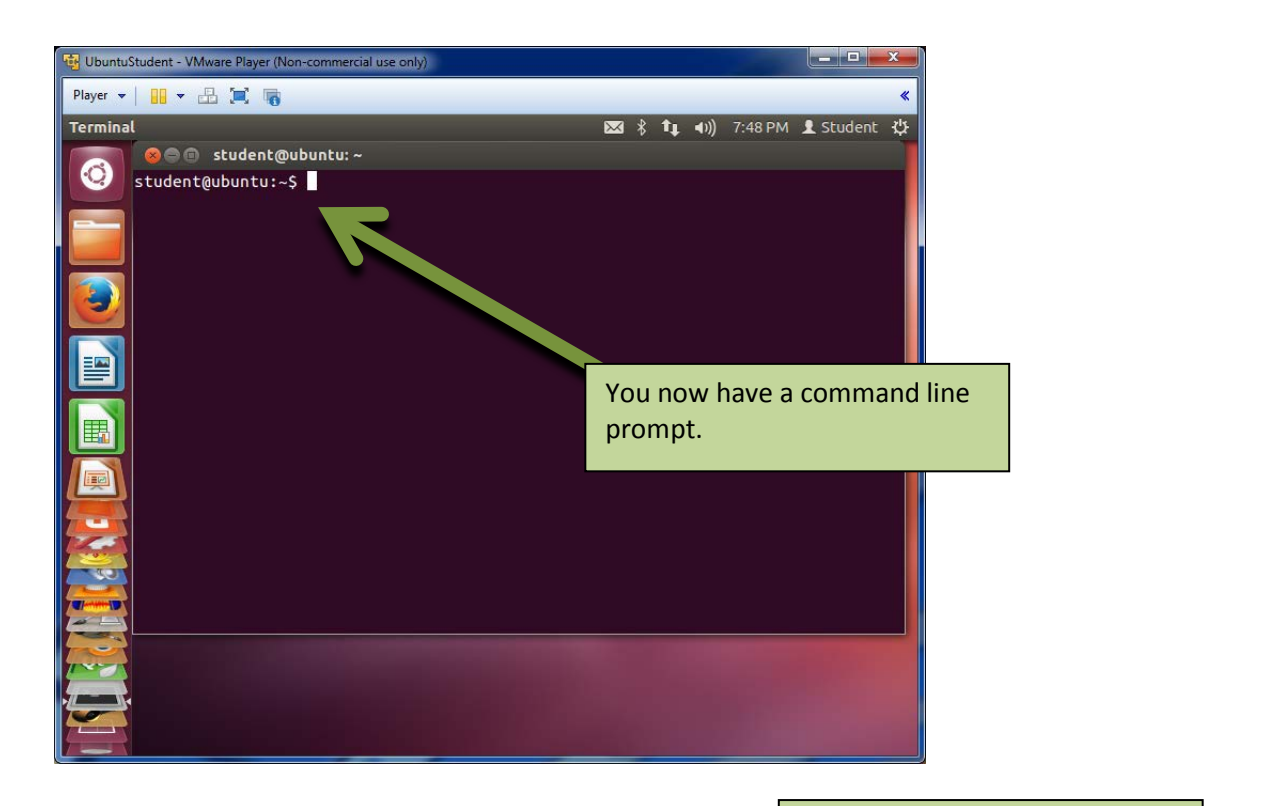

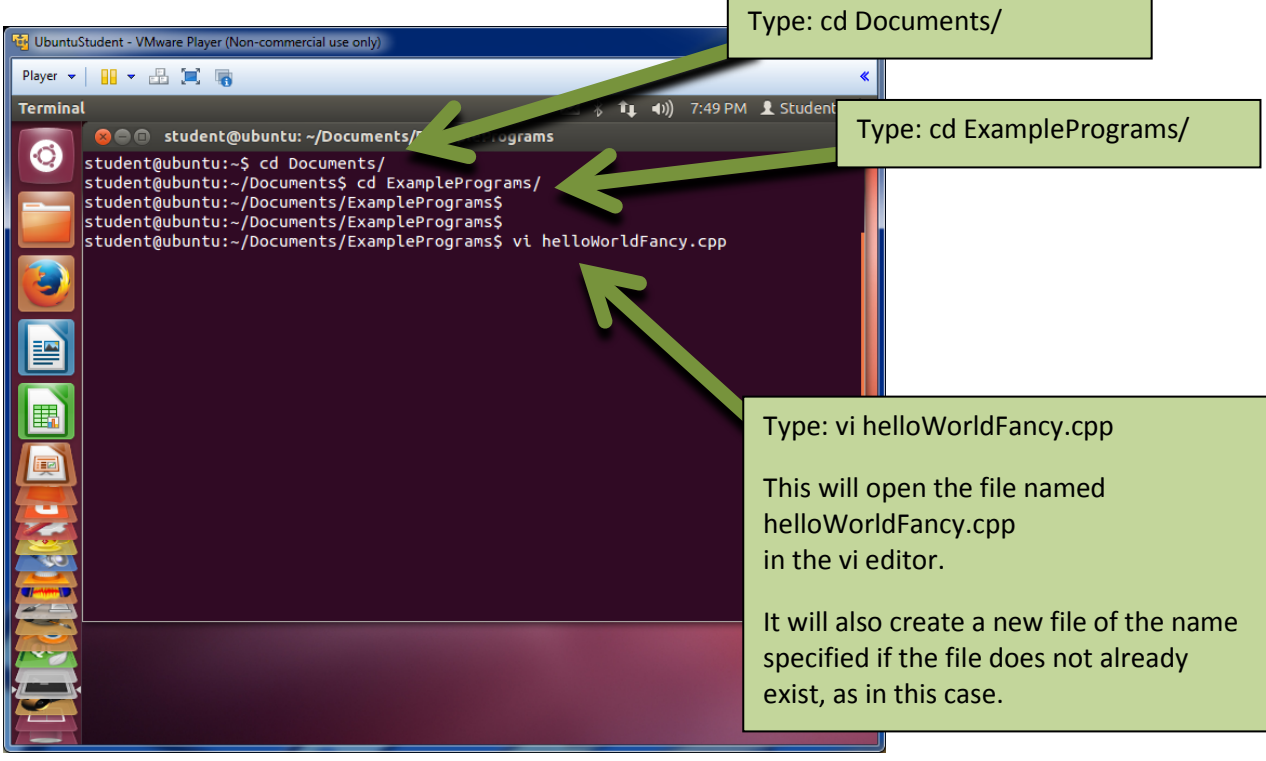

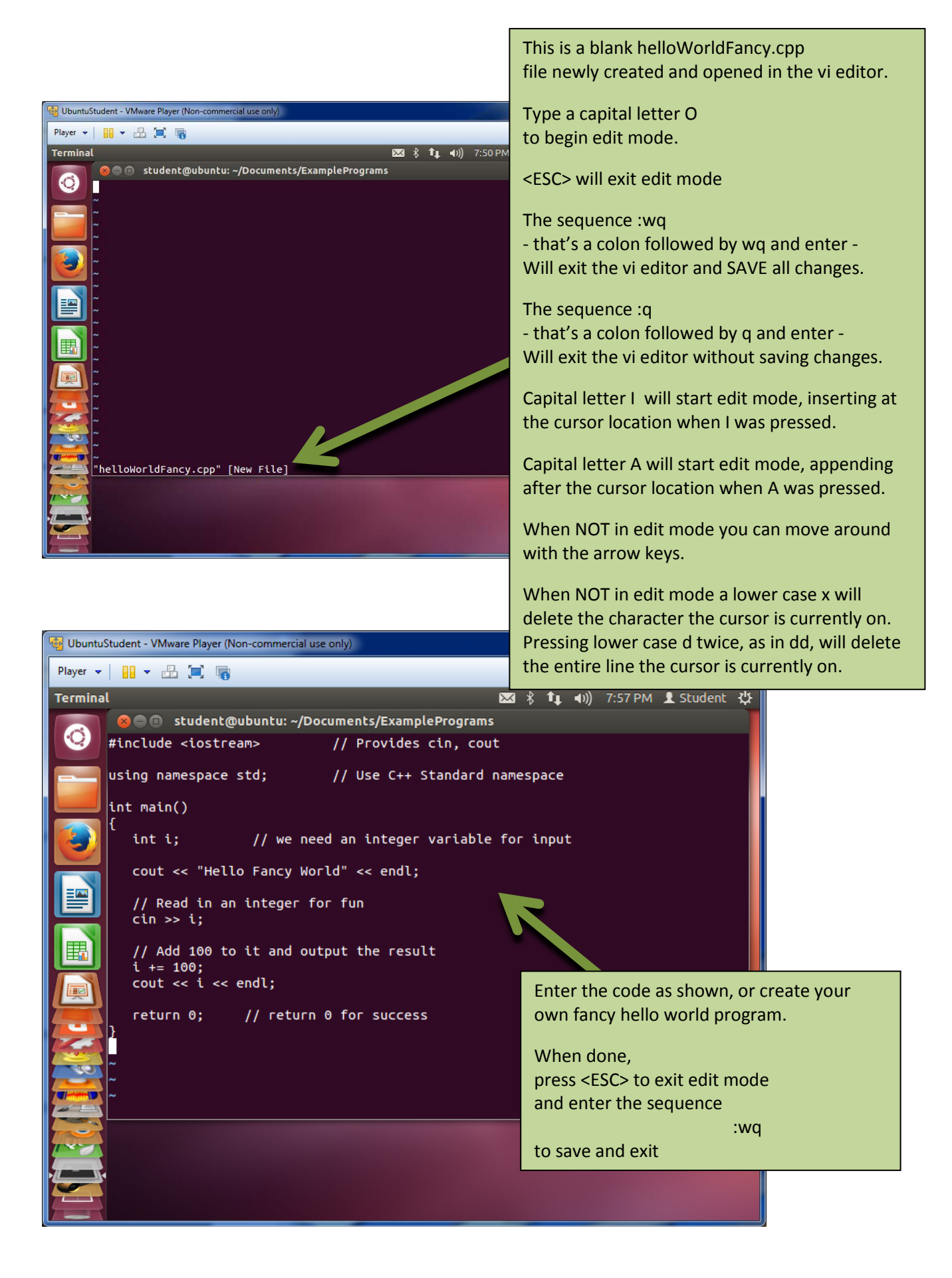

### Enter: ls –la to display a list of files with attributes. Note there is only the *helloWorldFancy.cpp* file in

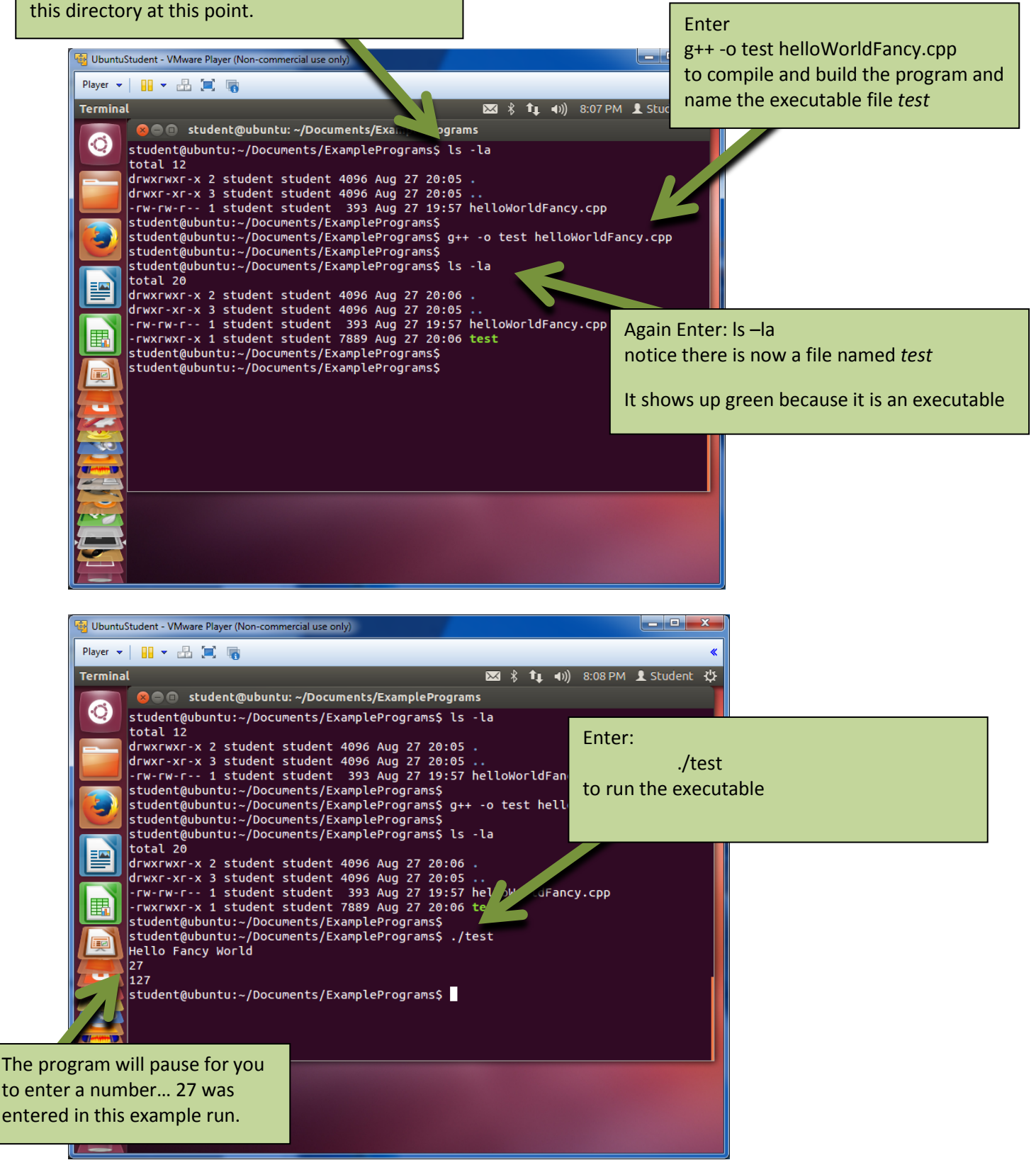